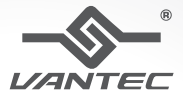

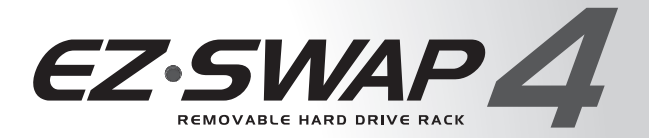

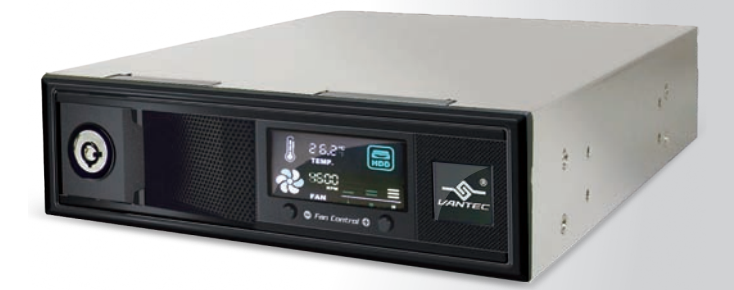

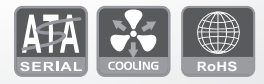

User's Manual

## Package Contents:

*EZ SWAP 4 – Removable Hard Drive Rack*

- EZ Swap 4
- Key
- SATA Cable
- Installation Screws
- User's Manual

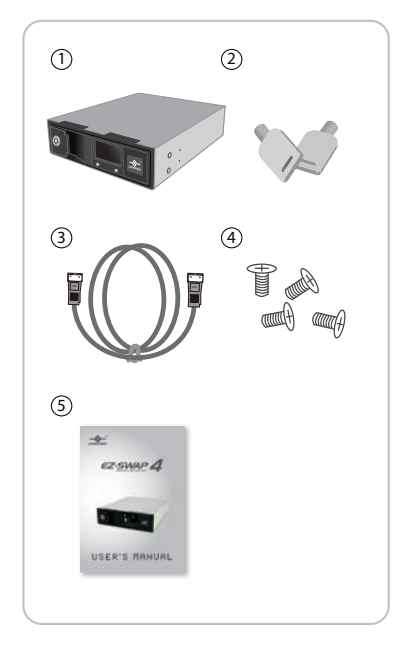

\*All other third-party brands and names are the property of their respective owners.

## **Table of Contents:**

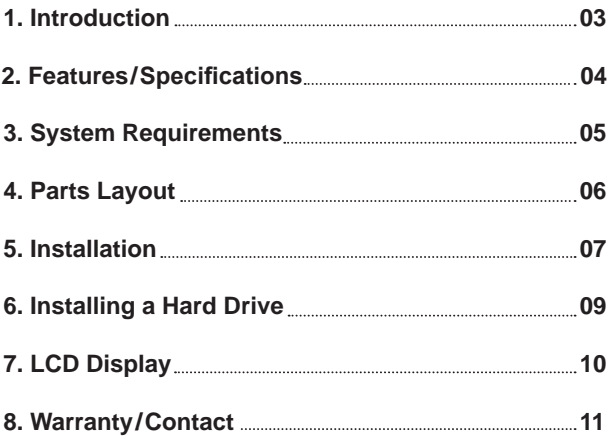

#### **Table of Content**

## 1. Introduction

The Vantec EZ Swap 4 - brings simplicity to vour storage needs. A trav-less design allows you to quickly add or remove hard drives on-the-fly without the hassle of dealing with messy wires inside your computer With a simple insertion of your 3.5" SATA I.II.III harddrive into the Vantec EZ Swap 4, instantly gives the hard drive a SATA connection. The stylish LCD on the front door provides vital stats such as the current hard drive temperature and fan speed. Front cooling vent allows for cold air to enter and effectively cool the hard drive while the back fan exhausts the hot air. A security lock is also provided to prevent unwanted hard drive removal or tampering. Fulfilling your never ending quest of finding a simple and effective storage solution has never been any easier with the Vantec EZ Swap 4.

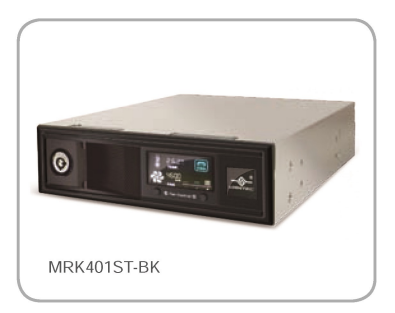

#### Introduction

## 2. Features/Specifications

EZ SWAP 4 - Removable Hard Drive Rack

#### **Feature**

- Easy Installation With Tool-Free Design
- Plug and Play
- Fits In Any Standard 5.25" Drive Bay
- Supports 3.5" SATA I/II/III Hard Drives
- Security Key Lock Design
- LED Indicators for Power & HDD Activity
- Front Ventilation with Rear Fan for Air Circulation and Superior Coolina
- LCD To Monitor Temperature and Fan Speeds
- Fail Alarm Warning System

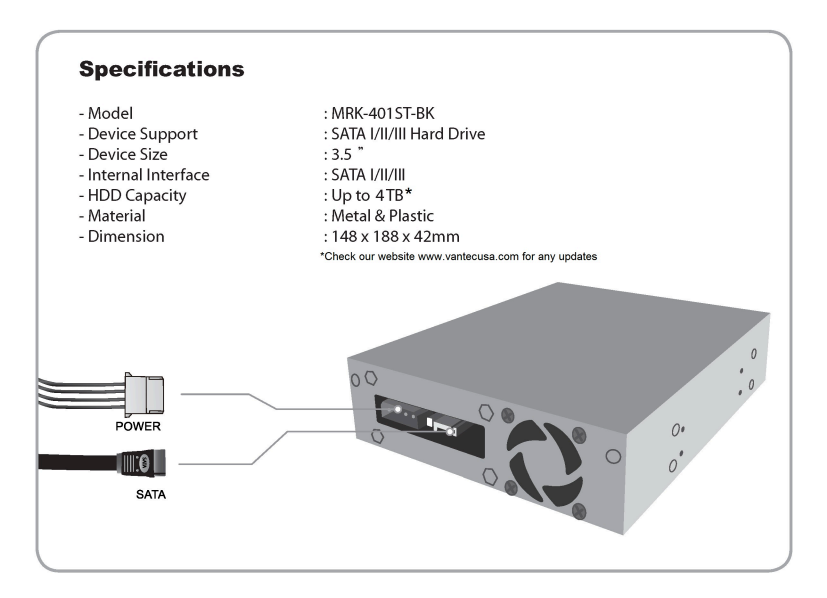

#### Features/Specifictions

## 3. System Requirements

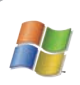

Microsoft Windows 2000/XP/VISTA/7 Intel PentiumII 350 MHz-compatible

1. SATA-equipped system.

2. For SATA speeds, the system must support SATA specifications.

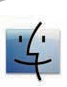

Mac G3 processor & greater. MAC OS 8.6 or greater

- 1. SATA-equipped system.
- 2. For SATA speeds , the system must support SATA specifications.

#### **System Requirements**

## **4. Parts Layout**

*EZ SWAP 4 – Removable Hard Drive Rack*

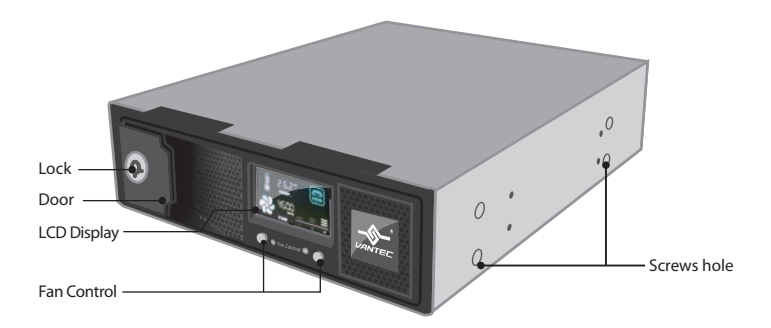

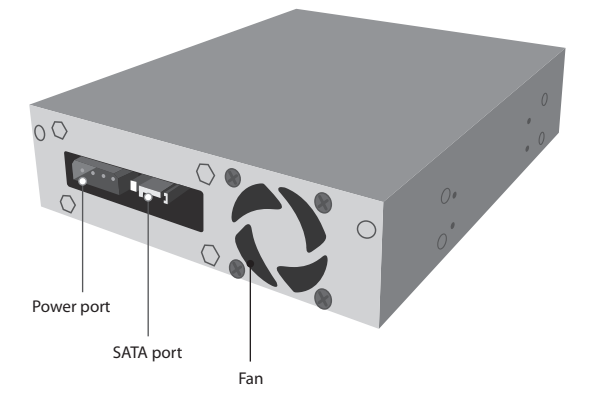

**Parts Layout**

## **5. Installation**

*EZ SWAP 4 – Removable Hard Drive Rack*

1. Power down the computer and disconnect the power cable. (Figure 5-A)

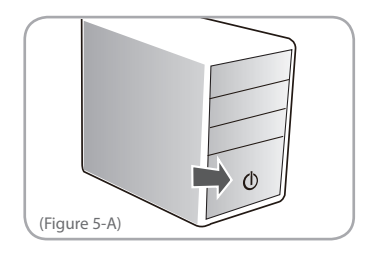

2. Dismantle the left & right side of PC cover. (Figure 5-B)

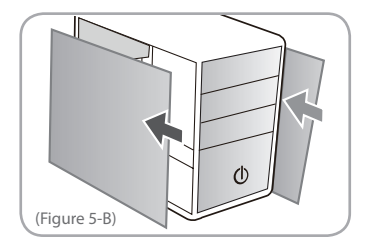

3. Dismantle the front cover of PC. (Figure 5-C)

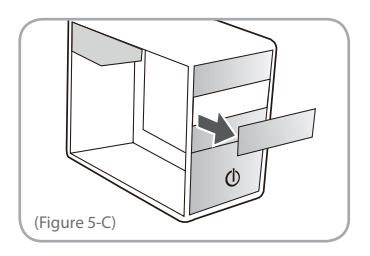

4. Insert the EZ Swap 4 into the 5.25" bay of the computer. (Figure 5-D)

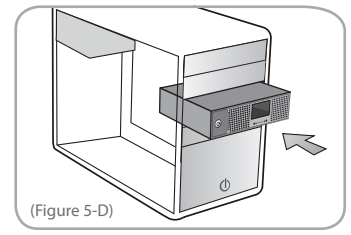

#### **Installation**

5. Tighten the screws to ensure EZ Swap 4 is secure to the case. (Figure 5-E)

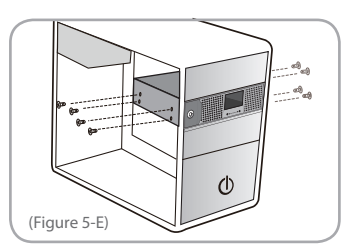

6. Plug one side of SATA cable into a SATA port on the motherboard, plug the other side into the EZ Swap 4. (Figure 5-F & 5-G)

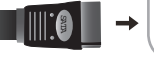

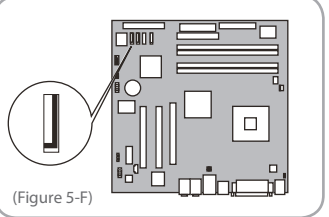

- 7. Connect the 4 pin power cable to the EZ Swap 4's power connector. (Figure 5-G)  $\overline{00}$ Power Cable
- 8. Reassemble the case and reconnect the power cable of the computer. (Figure 5-H)

SATA Cable

(SATA Cable)

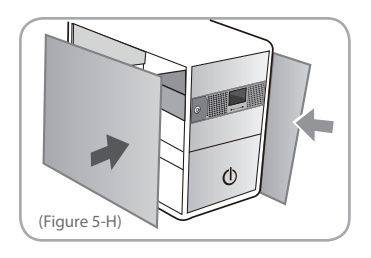

 $O^*$ 

(Figure 5-G)

#### **Installation**

## **6. Installing a Hard Drive**

*EZ SWAP 4 – Removable Hard Drive Rack*

1. Use the key to unlock the EZ Swap 4 and then open the panel. ( Figure 6-A )

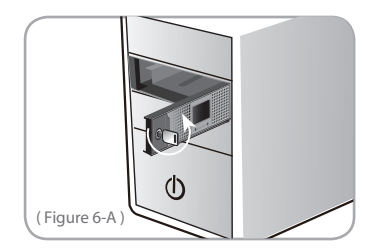

2. Insert the SATA hard drive. ( Figure 6-B )

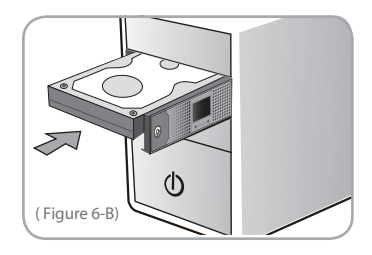

3. Close the panel. ( Figure 6-C )

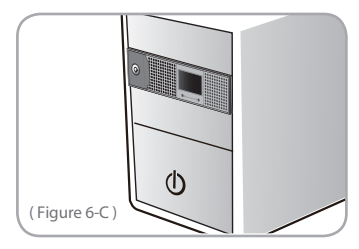

4. Use the key to lock the EZ Swap 4 to fully activate the EZ Swap 4. ( Figure 6-D )

EZ Swap 4 has a power security function. When there is no hard drive present, the EZ Swap 4 will

not power on.

NOTE :

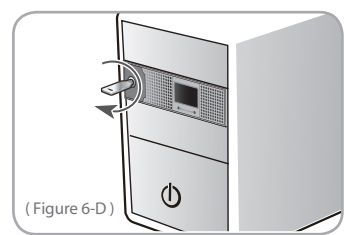

#### **Instruction**

## **7. LCD Display Function**

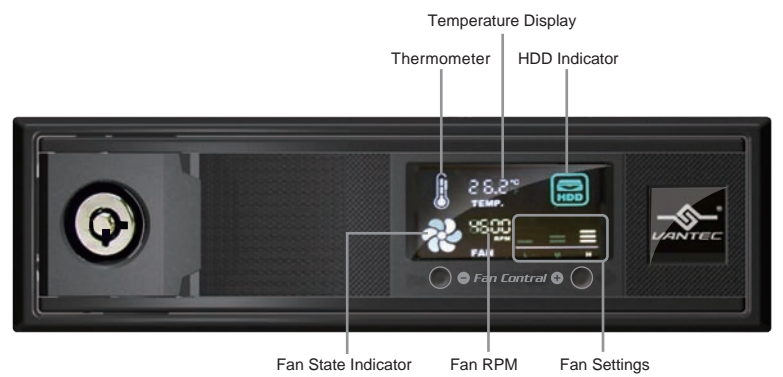

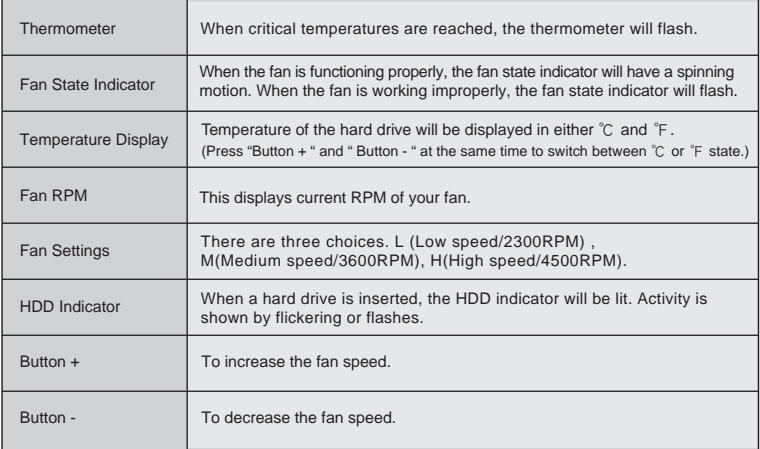

# $\bigcirc$ NOTE :

When the temperature is over the critical safe levels of (55 $\degree$ C // 131 $\degree$ F) or if the fan is working improperly, an alarm will sound for 10 seconds and can be muted by pressing any of the fan control button. The alarm will ring every 30 minutes until the problem is resolved.

#### **LCD Display Function**

#### **10**

## **8. Warranty / Contact**

The EZ SWAP 4 comes with a 1 year limited warranty (90 day parts). If your unit should become defective within that time frame, please go to http://www.vantecusa.com for information on how to receive warranty exchange or repair. Cosmetic defects and missing parts are not covered under this warranty.

Please check the contents of the unit to make sure you received all parts. Also, check for any cosmetic flaws. If any parts are missing or if there are cosmetic defects, please contact theretailer from which you purchased the unit immediately and ask for a replacement.

#### **Vantec Thermal Technologies**

43951 Boscell Rd. Fremont, CA 94538 tel: 510-668-0368 fax: 510-668-0367 website: www.vantecusa.com

> Copyright © 2009 Vantec Thermal Technologies. All Right Reserved. All Registered Trademarks Belong To Their Respective Companies.

#### **Warranty / Contact**

Free Manuals Download Website [http://myh66.com](http://myh66.com/) [http://usermanuals.us](http://usermanuals.us/) [http://www.somanuals.com](http://www.somanuals.com/) [http://www.4manuals.cc](http://www.4manuals.cc/) [http://www.manual-lib.com](http://www.manual-lib.com/) [http://www.404manual.com](http://www.404manual.com/) [http://www.luxmanual.com](http://www.luxmanual.com/) [http://aubethermostatmanual.com](http://aubethermostatmanual.com/) Golf course search by state [http://golfingnear.com](http://www.golfingnear.com/)

Email search by domain

[http://emailbydomain.com](http://emailbydomain.com/) Auto manuals search

[http://auto.somanuals.com](http://auto.somanuals.com/) TV manuals search

[http://tv.somanuals.com](http://tv.somanuals.com/)